# Web-basierte Systeme

02: Hypertext Markup Language

Wintersemester 2024

Rüdiger Kapitza

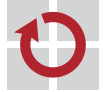

Lehrstuhl für Verteilte Systeme und Betriebssysteme

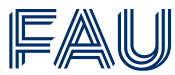

Friedrich-Alexander-Universität **Technische Fakultät** 

<span id="page-1-0"></span>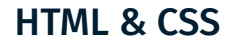

## Vorlesungsplan

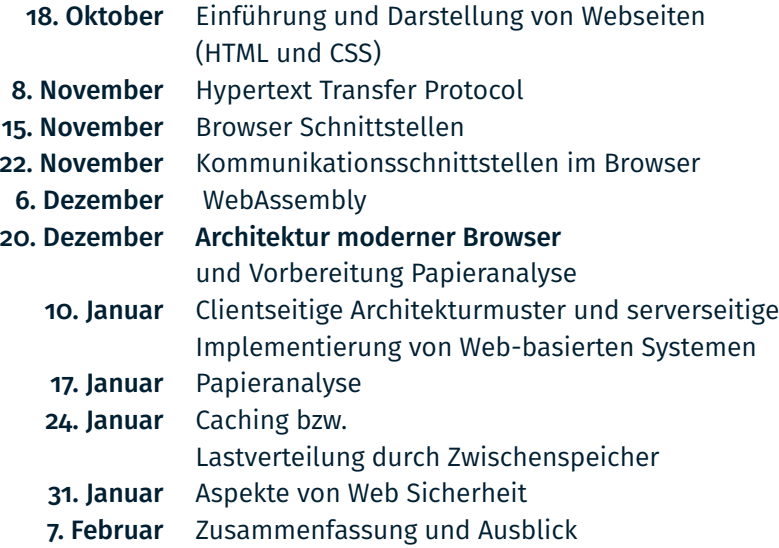

### Zielsetzung der Lerneinheit

- Verständnis was die *Hypertext Markup Language* im Kern darstellt
- Gängigste Elemente der Sprache und wie man sie anwendet
- *Cascading Style Sheets (CSS)* als Gestaltungsanweisungen für **HTML**
- 1 <!DOCTYPE html>
- $2$   $\lt$ html>
- 3 <head>
- 4 <title></title>
- 5 </head>
- $6 \left| \right|$  <br/>body>

7

```
8 </body>
```
9 </html>

## Verwendung und Unterschiede zwischen HTML & CSS

- Webbrowser visualisieren in HTML beschriebe Dokumente
- Bei purem HTML ist die genaue Darstellung weitgehend festgelegt durch den Browser
	- Mit HTML 5 hat sich das graduell durch das Canvas-Element geändert
- Mittels Cascading Style Sheets (CSS) kann die Darstellung von HTML-Elementen und Inhalten genauer definiert werden
- Anwendungen *aus* Dokumenten
	- Ursprünglich: Dokumente die durch Formularfelder Informationen gesammelt und an Webserver vermittelt haben
	- Aktuell werden HTML-Dokumente bei Auslieferung oft dynamisch generiert sowie im Browser modifiziert und aktualisiert

## Grundidee von HTML

HyperText Markup Language – eine Auszeichnungssprache

- HTML ist eine textbasierte Auszeichnungssprache zur Strukturierung und Darstellung digitaler Dokumente wie Texte mit Hyperlinks usw.
- Auszeichnungssprachen sind maschinenlesbare Sprachen für die Gliederung und Darstellung:
- 1 <i>italics word</i> und <title>Title words</title>
- HTML nutzt < und > zur Kennzeichnung von *Tags*

**Arheitsablauf** 

- 1. Erarbeitung des Inhalts
- 2. Strukturierung und Formatierung durch *Tags*

### Tags übernehmen verschiedene Funktionen

- Formatierungshinweise wie im Fall von <i> für *kursiv*
- **Strukturhinweise** 
	- <h1> Überschrift
	- <p> Textparagraph
	- $\Box$  <ul><li>Liste
	- Tags können aber auch weitere Informationen einbinden (z.B. <img>) und verschachtelt mit anderen Tags auftreten
- Vorlesung
- Die Vorlesung vermittelt grundsätzliches Verständnis von Web-basierten Systemen. Im Einzelnen:
- 
- Technische Grundlagen des Internets
- HTTP als Transportprotokoll
- HTML und CSS
- Paradigmenwechsel zu Web-basierten Systemen
- 1 <h2>Vorlesung</h2>
- 2 <p>Die Vorlesung vermittelt grunds&auml;tzliches Verst& auml;ndnis von <i>Web-basierten Systemen</i>. Im Einzelnen:</p>
- $3 \leq u \leq b$
- 4 <li>Technische Grundlagen des Internets
- 5 <li>HTTP als Transportprotokoll
- 6 <li>HTML und CSS
- 7 <li>Paradigmenwechsel zu Web-basierten Systemen
- $8 \leq /u$ l>

```
1 <h2>Vorlesung</h2>
2
3 <p>Die Vorlesung vermittelt grunds&auml;tzliches Verst&
        auml;ndnis von <i>Web-basierten Systemen</i>.
4 Im Einzelnen:
5 </p>
6
7 \leq u \leq 78 <li>Technische Grundlagen des Internets
9 <li>HTTP als Transportprotokoll
10 <li>HTML und CSS
11 <li>Paradigmenwechsel zu Web-basierten Systemen
12 \times /u1>
```
#### **Vorlesung**

Die Vorlesung vermittelt grundsätzliches Verständnis von Web-basierten Systemen. Im Einzelnen:

- Technische Grundlagen des Internets
- HTTP als Transportprotokoll
- HTML und CSS
- · Paradigmenwechsel zu Web-basierten Systemen
- HTML gibt es als Auszeichnungssprache seit mehr als 20 Jahren
- Im folgenden wird *auszugsweise* ein Teil der Version 5 vorgestellt
	- Diese wird von allen gängigen Browsern unterstützt
- Aktuellste Version: HTML 5 (<https://html.spec.whatwg.org>)
- In den Jahren davor wurde auch XHTML neben HTML verwendet
	- XHTML ist XML konform und ist strikter in seiner Struktur
	- Im Rahmen der Veranstaltung wird aber HTML 5 genutzt

### Zeichensatz

- **HTML-Dateien bestehen aus reinem Text**
- Typischerweise wir das Format ISO 8859-1 (Latin-1) oder utf-8 genutzt
- Mit utf-8 kann man den *gesamten* Zeichensatz abbilden
- Beispiel: <meta charset="UTF-8">

Sonderzeichen

- Sonderzeichen in HTML nennt man *character entities*
- Sie haben die Form von &entityname; angegeben
- Beispiele:  $\lt \rightarrow \mathcal{E}$ lt; oder  $\delta \rightarrow \mathcal{E}$ amp;

### Etwas mehr zu Tags

- Tags sind zwischen spitzen Klammern eingeschlossen
- Zu (fast) jedem Anfangs-Tag gibt es einen End-Tag
	- $\blacksquare$  Z. B.<p>hier der Absatz</p>.
- Nur in XHTML müssen alleinstehende Tags mit einem Schrägstrich am Ende geschrieben werden: <br/> In HTML 5 schreibt man diesen Tag (wieder) als <br>
- In XHTML werden Tags immer klein geschrieben, bei HTML ist die Groß- oder Kleinschreibung egal

### Formatierung

- Jegliche Formatierungshinweise wie Leerzeichen, Tabulatoren und Zeilenumbrüche in der HTML-Datei werden ignoriert.
- Zeilenumbruch wenn sinnvoll mit <br> erzwingen

### **Attribute**

- Manche Tags können Attribute enthalten
	- Beispiel: <img src="neu.gif" alt="Das ist neu!">
	- src Quelle der Grafik
	- alt Alternative Darstellung
- Reihenfolge neutral!
- Anführungszeichen für XHTML zwingend erforderlich für HTML optional und implizites Ende beim nächsten Leerzeichen!

### Unbekannte Attribute und Tags

- Neue Attribute und Tags, die z. B. ein Browser nicht erkennt, werden (typischerweise) ignoriert!
- Bei Neurungen sollte man sich fragen wer kennt sie schon und was hat es für Konsequenzen wenn die nicht unterstützten Tags und Attribute ignoriert werden.
- **Stichwort: Graceful degradation**

#### Text formatieren

- Man unterscheidet zwischen HTML-Tags die Blöcke definieren, und solchen die das nicht tun, sogenannt "inline" Tags
- Blockbildende Tags beanspruchen immer einen rechteckigen Bereich bei der Ausgabe, inline Tags tun das nicht.

#### **Beispiel:**

Paragraph <p> als blockbildende Tag - versus - kursiv <i>

#### Blockbildende Tags für Text

- Inhalt eines Absatzes (Paragraph)  $\langle p \rangle$ 
	- Zentrierung des Textes & weitere Darstellung ist Aufgabe von CSS
- <h1> bis <h3> Überschriften
- <nav>-Tag zur Auszeichnung von Navigations-Menüs

```
1 \langlenav\rangle2 <a href="index.html">Home</a>
3 ....
4 \times /nav>
```
- ... dieser Tag hat erst mal keine sichtbare Wirkung.
- Weitere Tags zur Strukturierung einer Seite:
	- <header>, <footer> und <aside>
- Block-Zitate via <blockquote>

Nicht-Blockbildende (inline) Tags für Text

- Diese Tags müssen innerhalb eines Blocks verwendet werden
- Es werden logische und physische Elemente unterschieden
- Logische Tags geben dabei die genaue Darstellung nicht vor:
	- 1 <strong>(stark betont, meist fett)</strong>
	- 2 <em>(betont, meist kursiv)</em>
- Physische Tags geben die genaue Darstellung vor, werden aber als veraltet betrachtet
	- Beispiel: <b>, <i> oder auch <font> Tag

#### Bilder

Bilder werden in separaten Dateien gespeichert und über einen (absoluten oder relativen) Verweis referenziert

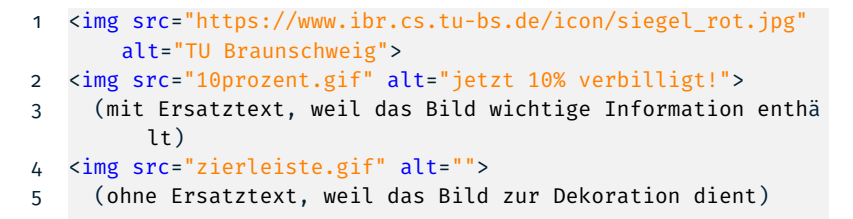

- Es werden ein Vektor-Format (SVG) und drei Pixel-Formate von vielen Browsern unterstützt: GIF, JPG und PNG
- Alternativ können Bilder auch programmiert werden, vgl. canvas-Tag

### **Links**

- Über das href-Attribut können absolute und relative URLs angeben werden:
- 1 <a href="http://cnn.com">zu CNN</a>
- 2 <a href="seite2.htm">mehr</a>
- 3 <a href="mailto:aa@bb.cc">Mail</a>

### **Listen**

- Listen werden mit zwei verschachtelten Tags gebaut:
	- der <li>-Tag für den einzelnen Listen-Punkt,
	- und der <ol>- oder <ul>-Tag für die gesamte Liste

### Tabellen

- Eine Tabelle setzt sich aus einem <table>-tag und
	- <tr>s (Table Row = Tabellenzeile) sowie <td>s (Table Data) zusammen

```
1 <table style="border-collapse:collapse;">
2 \times t3 <td>Samstag</td>
4 <td>Sonntag</td>
5 \langle tr \rangle6 \times \times7 <td>lernen</td>
8 <td>lange schlafen</td>
9 \times / tr10 \times /table
```
- HTML-Tabellen wurden früher oft für das Layout der Seite verwendet
- Obsolet und über CSS zu lösen

## Struktur einer Webseite

#### ■ DOCTYPE, html, head und body

```
1 <!DOCTYPE HTML>
2 <html>
 3 <head>
 4 <meta charset="utf-8">
 5 <title>Übersicht Web-basierten Systemen</title>
6 </head>
 7 <body>
8 <h2>Vorlesung</h2>
9 <p>Die Vorlesung vermittelt grunds&auml;tzliches Verst&
          auml;ndnis von <i>Web-basierten Systemen</i>. Im
          Einzelnen:</p>
10 \langle 11 \rangle11 ...
12 \langle \text{body} \rangle13 \times / \text{html}
```